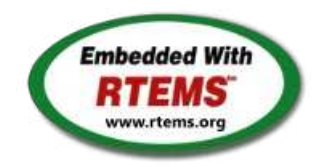

# RTEMS - 4.11.2-rc4 Release Notes

12 April 2017

RTEMS 4.11 Series Release Notes

These notes cover the dot releases: 4.11.2 4.11.1 4.11.0

## <span id="page-1-0"></span>**4.11.2 (open[\)](#page-1-0)**

<span id="page-1-1"></span>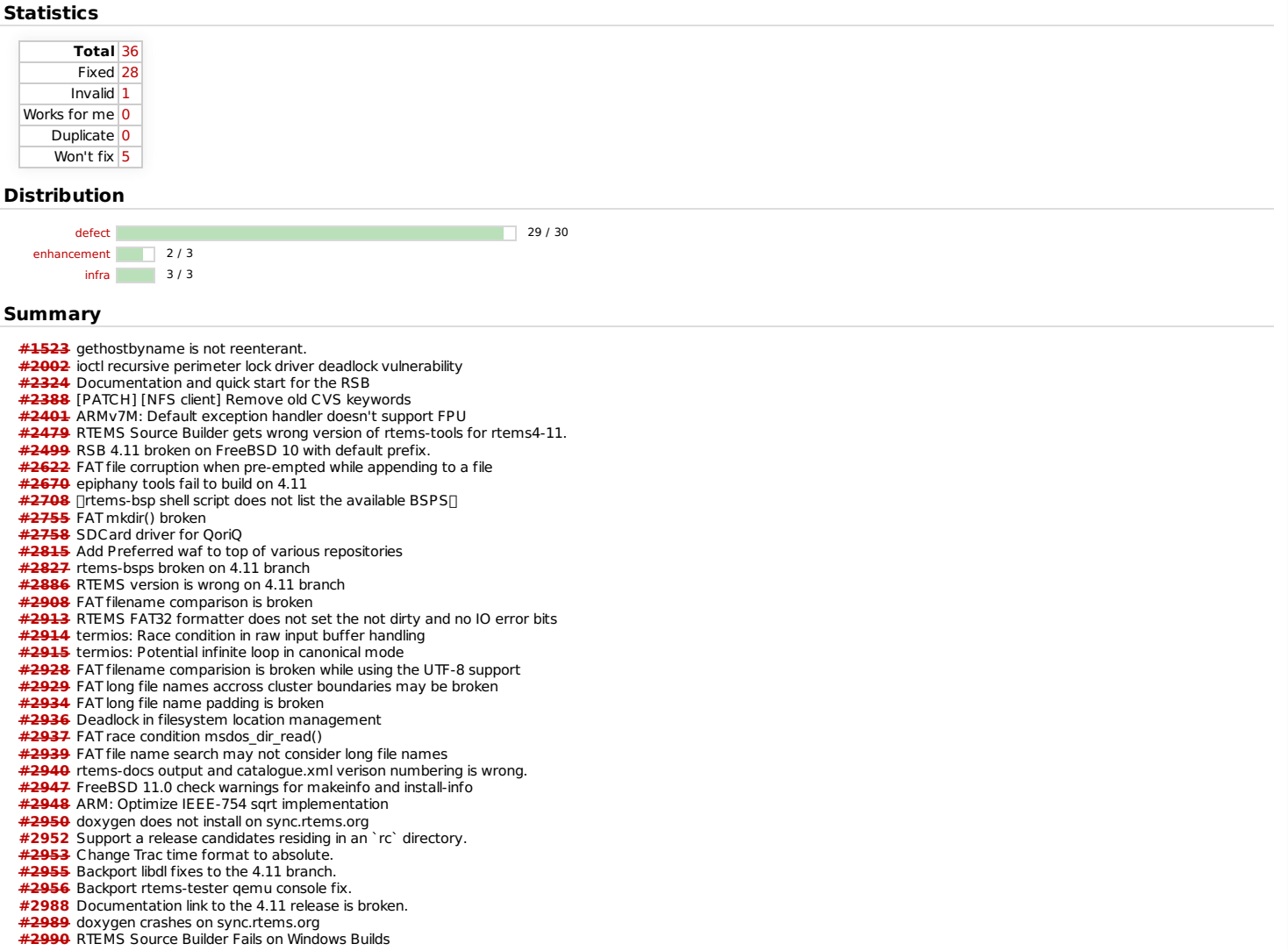

### <span id="page-1-2"></span>**Detail[s](#page-1-2)**

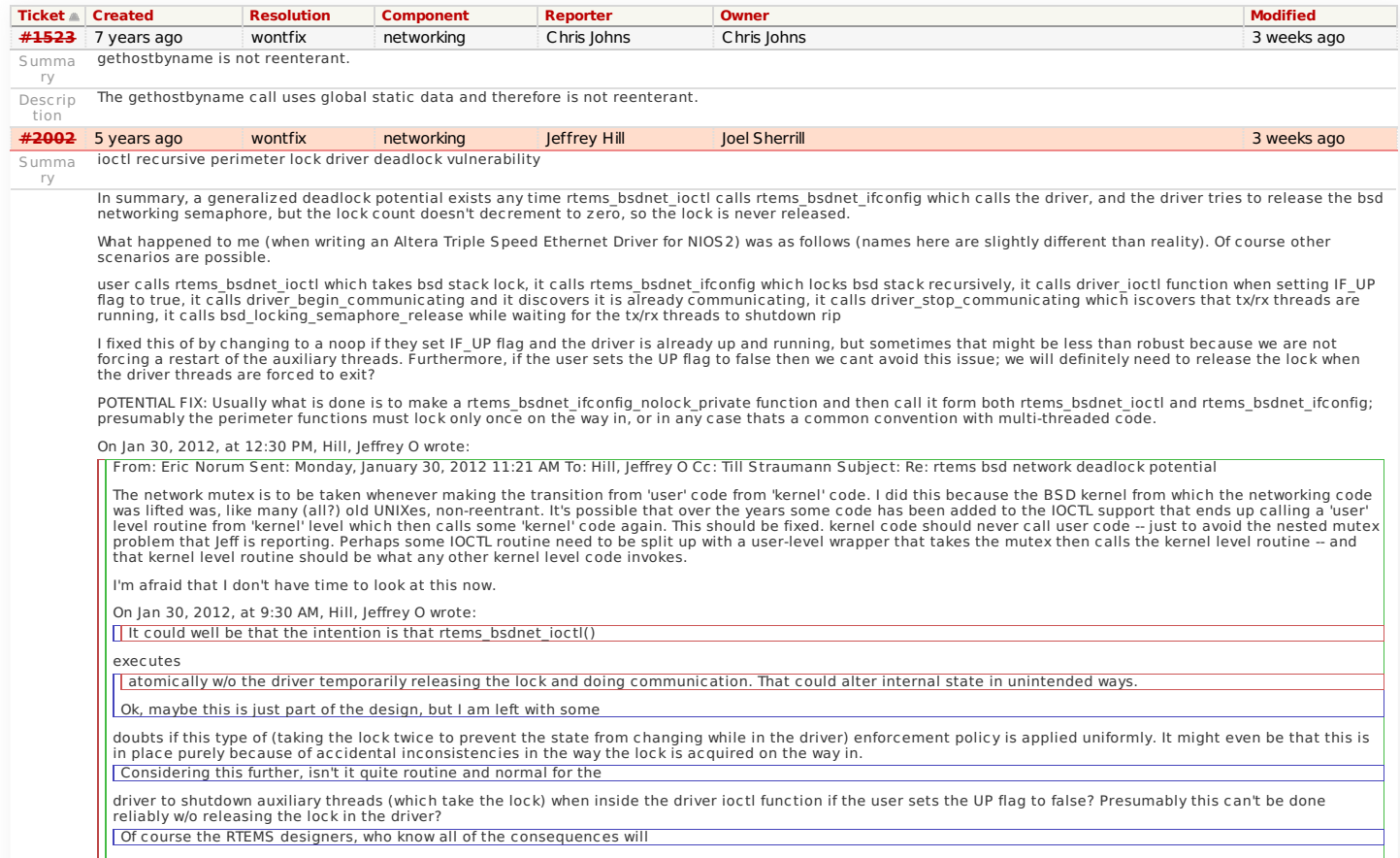

## need to decide. I am only identifying what appear to be issues when I see them. https://devel.rtems.org/wiki/Release//4.11/4.11.2

## RTEMS 4.11.2 Release Notes 2/5

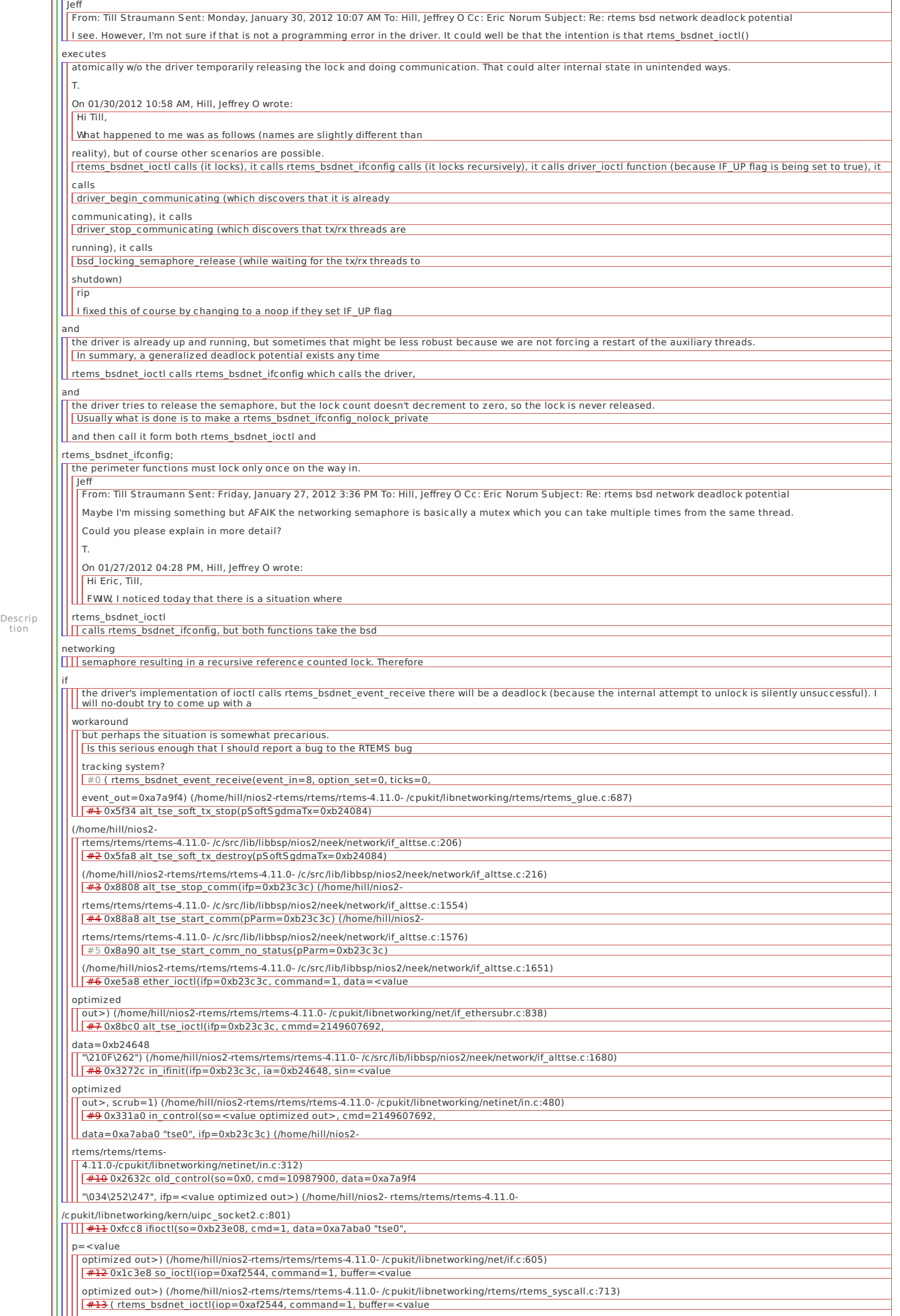

## RTEMS 4.11.2 Release Notes 3/5

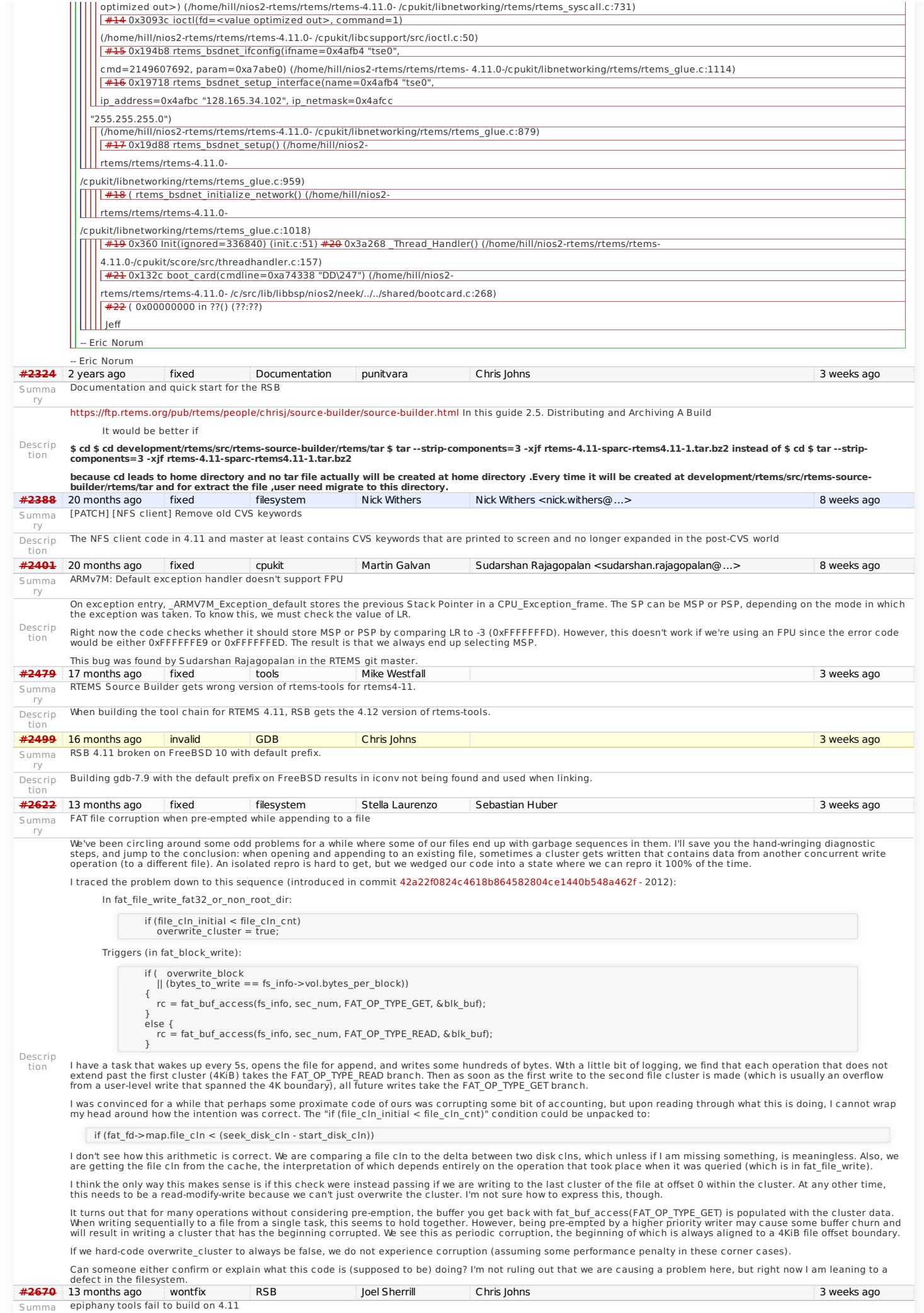

## RTEMS 4.11.2 Release Notes 4/5

ry

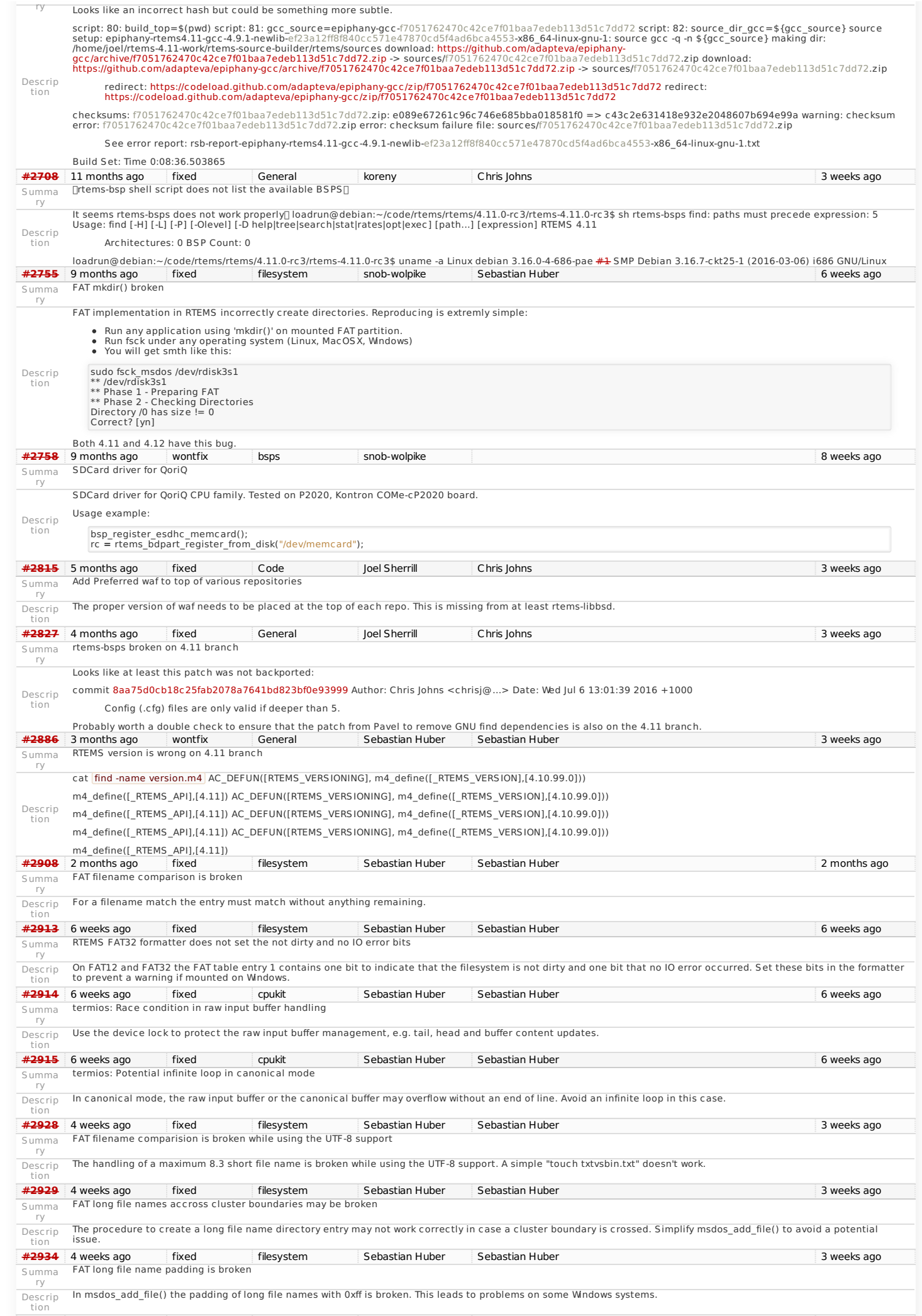

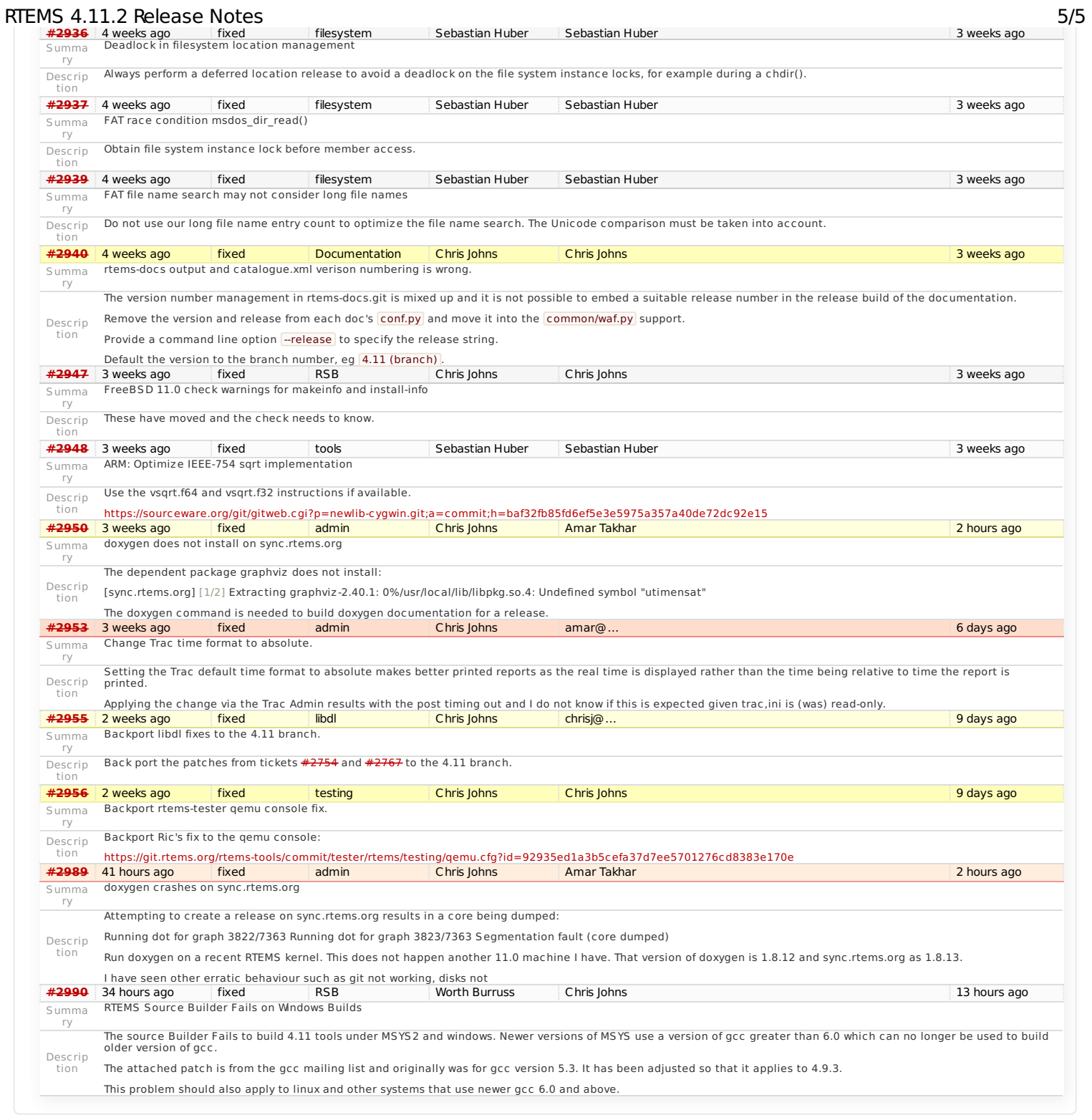

Last modified on Apr 7, 2017, 12:23:49 AM

**t a g s** [4.11](https://devel.rtems.org/tags/4.11) [4.11.2](https://devel.rtems.org/tags/4.11.2) [release](https://devel.rtems.org/tags/release)

## <span id="page-6-0"></span>**4.11.1 (17 November 2017[\)](#page-6-0)**

**Statistics**

<span id="page-6-1"></span>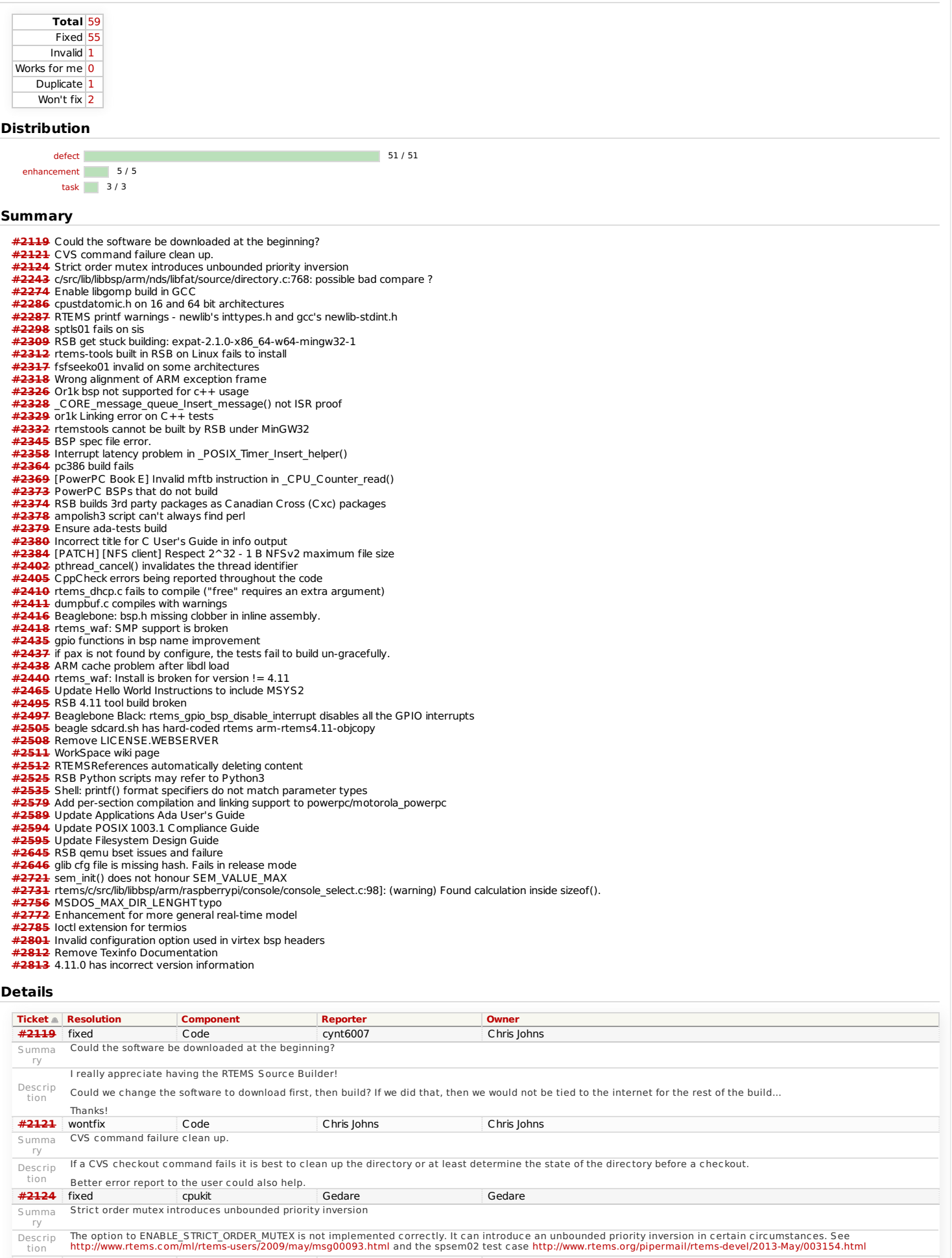

<span id="page-6-2"></span>**[#2243](https://devel.rtems.org/ticket/2243)** fixed General David Binderman Summa **c/src/lib/libbsp/arm/nds/libfat/source/directory.c:768: possible bad compare ?**<br>ry

### [rtems/c/src/lib/libbsp/arm/nds/libfat/source/directory.c:768]: (warning) Char literal compared with pointer 'tmpCharPtr'. Did you intend to dereference it? RTEMS 4.11.1 Release Notes 2/9

Descrip tion

while  $((\text{tmpCharPtr} != \sqrt{0}) \& (i < 12))$ **#[2274](https://devel.rtems.org/ticket/2274)** fixed GCC Sebastian Huber Sebastian Huber Summa ry Enable libgomp build in GCC Descrip tion libgomp is the support library for OpenMP code emitted by GCC. Adding support for RTEMS needs roughly the following steps: Move <semaphore.h> header file from RTEMS to Newlib. Due to license issue use the one provided by FreeBSD and modify it accordingly. Add Autoconf code to detect presence of Newlib <semaphore.h>.<br>Add ATEMS tweaks to dibgomp configure script.<br>Add RTEMS specific link-time configuration to select a special memory allocator for libgomp.<br>Add ability to contro Add documentation to user manual. Do performance tests. Add dedicated low-overhead barriers. **[#2286](https://devel.rtems.org/ticket/2286)** fixed General Joel Sherrill Gedare Summa ry cpustdatomic.h on 16 and 64 bit architectures Descrip tion Gedare.. sending this one to you since I think you will have a quick solution to this based on your sparc64 porting experience. This warning occurs 1908 times in the build of the two sparc64 BSPs: ../../cpukit/../../../usiii/lib/include/rtems/score/cpustdatomic.h: In function '\_CPU\_atomic\_Fetch\_sub\_ptr':<br>../../cpukit/../../../usiii/lib/include/rtems/score/cpustdatomic.h:374:10: warning: cast to pointer from integer return (void \*) val; It also occurs on the m32c/m32csim and h8300/h8sxsim but not h8300/h8sim. It would clean up the build logs a lot to get rid of it. **[#2287](https://devel.rtems.org/ticket/2287)** fixed Newlib Joel Sherrill Joel Sherrill Summa ry RTEMS printf warnings - newlib's inttypes.h and gcc's newlib-stdint.h Descrip There is an inconsistency between newlib's inttypes.h and gcc's newlib-stdint.h which makes it impossible to resolve some printf() warnings across all targets. tion This is a ticket to track the thread and proposed patch here: <https://sourceware.org/ml/newlib/2014/msg00804.html> The solution is to make newlib-stdint.h use the same logic as glibc-stdint.h (which the patch does) or use per-architecture conditionals in newlib's inttypes.h to detect the<br>inconsistencies and define the correct PRIxxx ty I would like to see this resolved before 4.11 but will let it slide until 4.11.1.<br> **Fixed** General **Condition [#2298](https://devel.rtems.org/ticket/2298)** fixed General Joel Sherrill Sebastian Huber Summa ry sptls01 fails on sis Descrip tion This fails on sis. Marking for milestone 4.11 until Sebastian gets a chance to look at it and decide if this should work. Starting program: /users/joel/rtems-4.11-work/b-sis/sparc-rtems4.11/c/sis/testsuites/sptests/sptls01/sptls01.exe **\* BEGIN OF TEST SPTLS 1** \* TLS item = 0 ../../../../../../../rtems/c/src/../../testsuites/sptests/sptls01/init.c: 36 tls\_item == expected [Inferior 1 (process 42000) exited normally] **[#2309](https://devel.rtems.org/ticket/2309)** fixed RSB Cesar Perez Summa ry RSB get stuck building: expat-2.1.0-x86\_64-w64-mingw32-1 Descrip tion When running: "\$ ../source-builder/sb-set-builder --log=1-sparc.txt --prefix=\$HOME/development/rtems/4.11 4.11/rtems-sparc" the execution get stuck building: expat-2.1.0-<br>x86\_64-w64-mingw32-1 The following errors are indic **[#2312](https://devel.rtems.org/ticket/2312)** fixed General Chris Johns Chris Johns Summa ry rtems-tools built in RSB on Linux fails to install Descrip tion Recently I have received reports of RTEMS Tools not installing when built inside the RSB. SO far I have only received these reports on Linux. The logs show waf fails to install with an error message similar to: + install /users/joel/rtems-4.11-work/rtems-source-builder/rtems/build/tmp/rtems-tools-HEAD-1-root-joel/users/joel/rtems-4.11-work/tools/bin/rtems-test (from tester/rtems-test)<br>+ install /users/joel/rtems-4.11-work/rtems-source-builder/rtems/build/tmp/rtems-tools-HEAD-1-root-joel/users/joel/rtems-4.11-<br>work/tools/share/rtems/tester/config/base.cfg (from tester/config/base.cfg)<br> work/tools/share/rtems/tester/config/checks.cfg (from tester/config/checks.cfg) Waf: Leaving directory `/users/joel/rtems-4.11-work/rtems-source-builder/rtems/sources/git/rtems-tools.git/build' Build failed<br>Traceback (most recent call last):<br>- File "/users/joel/rtems-4.11-work/rtems-source-builder/rtems/sources/git/rtems-tools.git/.waf-1.7.16-9ca17eb492c97b689870b4ff9db75880/waflib/Task.py", line 123,<br>- ret=self. in run<br>return m1(self) return m1(self)<br>File "/users/joel/rtems-4.11-work/rtems-source-builder/rtems/sources/git/rtems-tools.git/.waf-1.7.16-9ca17eb492c97b689870b4ff9db75880/waflib/Build.py", line<br>return self.generator.exec\_task()<br>return self.gen 476, in exec\_install\_files self.generator.bld.do\_install(y.abspath(),destfile,self.chmod) File "/users/joel/rtems-4.11-work/rtems-source-builder/rtems/sources/git/rtems-tools.git/.waf-1.7.16-9ca17eb492c97b689870b4ff9db75880/waflib/Build.py", line<br>517, in do\_install<br>517, in do\_install.copy2(src,tgt)<br>copystat(src shell cmd failed: /bin/sh -ex /users/joel/rtems-4.11-work/rtems-source-builder/rtems/build/rtems-tools-HEAD-1/doit error: building rtems-tools-HEAD-1 See error report: rsb-report-rtems-tools-HEAD-1.txt Build Set: Time 0:17:12.968852 **[#2317](https://devel.rtems.org/ticket/2317)** fixed General Joel Sherrill Sebastian Huber Summa ry fsfseeko01 invalid on some architectures Descrip tion There is a target dependent issue with fsfseeko01. The value it seeks to does not necessarily overflow. On some targets, it remains a valid value. I haven't checked every<br>target but I recall seeing this test fail during my Works: sparc, psim, jmr3904 Fails: lm32, or1k, simsh I am not sure how the logic fails but give instructions, we can probe the gcc's and see what is reported and slipping through. The test attempts to pass in an invalid seek value based on the size of some types and this logic must not be right on all targets. **\* BEGIN OF TEST FSFSEEKO 1** \* Breakpoint 3, test () at ../../../../../../../rtems/c/src/../../testsuites/fstests/fsfseeko01/init.c:61 61 rv = fseeko(file, off, SEEK\_SET); (gdb) n 62 rtems\_test\_assert(rv == 0); (gdb) 63 rtems\_test\_assert(errno == 0); (gdb) 65 errno = 0; (gdb) 66 actual\_long\_off =<br>ftell(file); (gdb) p off \$1 = 2147483647 (gdb) n 67 rtems\_t **[#2318](https://devel.rtems.org/ticket/2318)** fixed cpukit Daniel Krüger Sebastian Huber Summa ry Wrong alignment of ARM exception frame https://devel.rtems.org/wiki/Release//4.11/4.11.1

### RTEMS 4.11.1 Release Notes 3/9

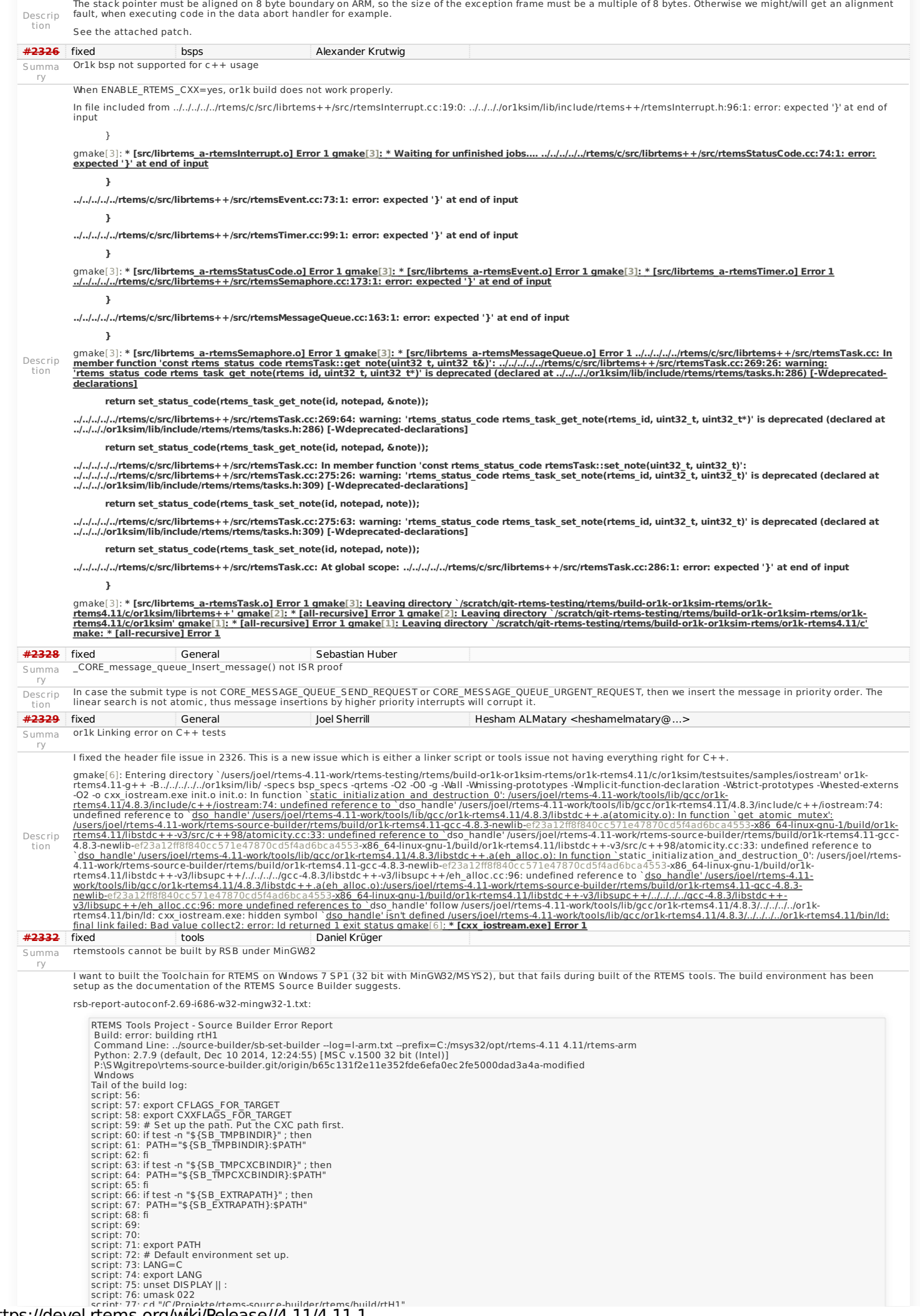

https://devel.rtems.org/wiki/Release//4.11/4.11.1

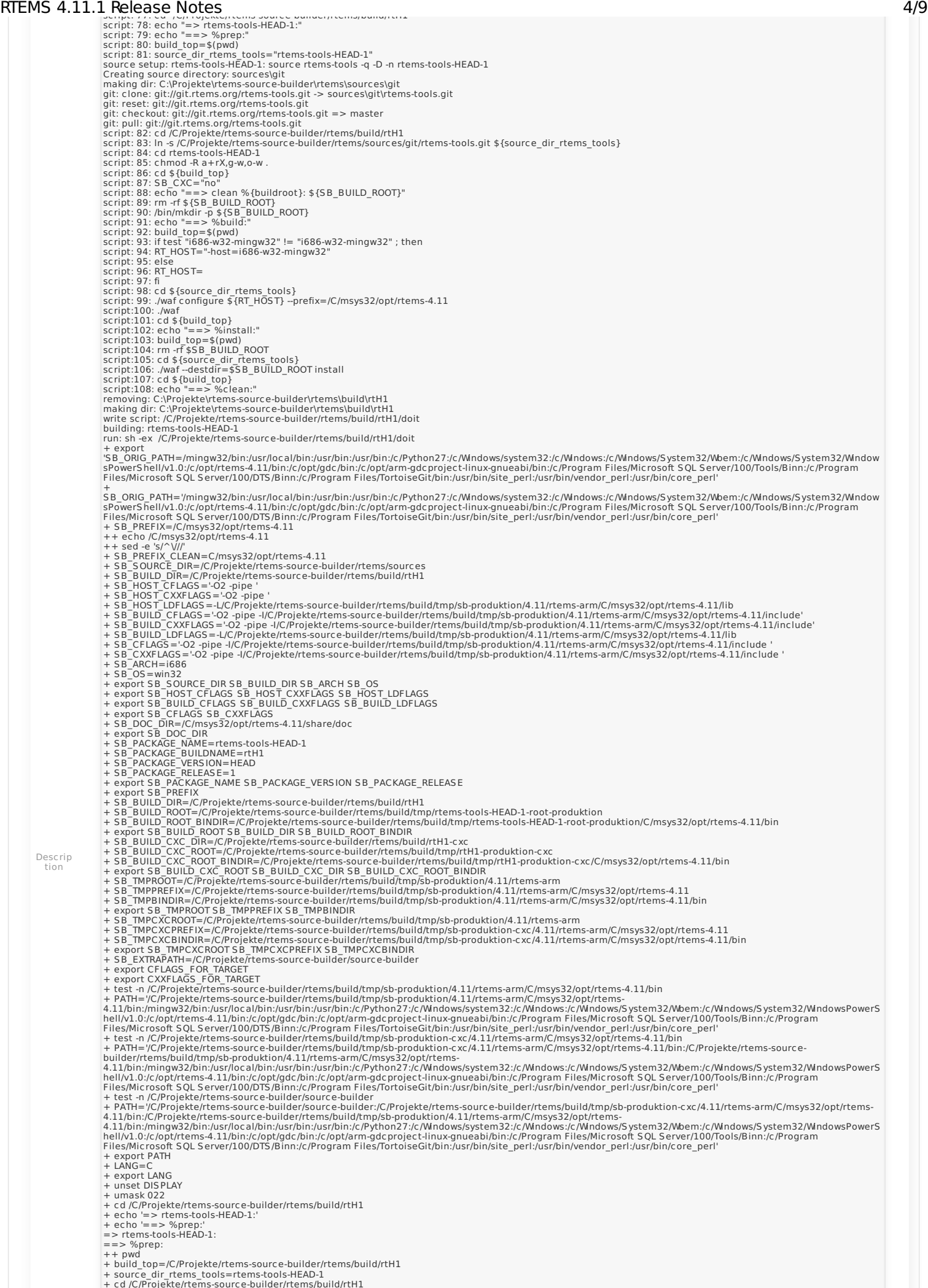

Descrip tion

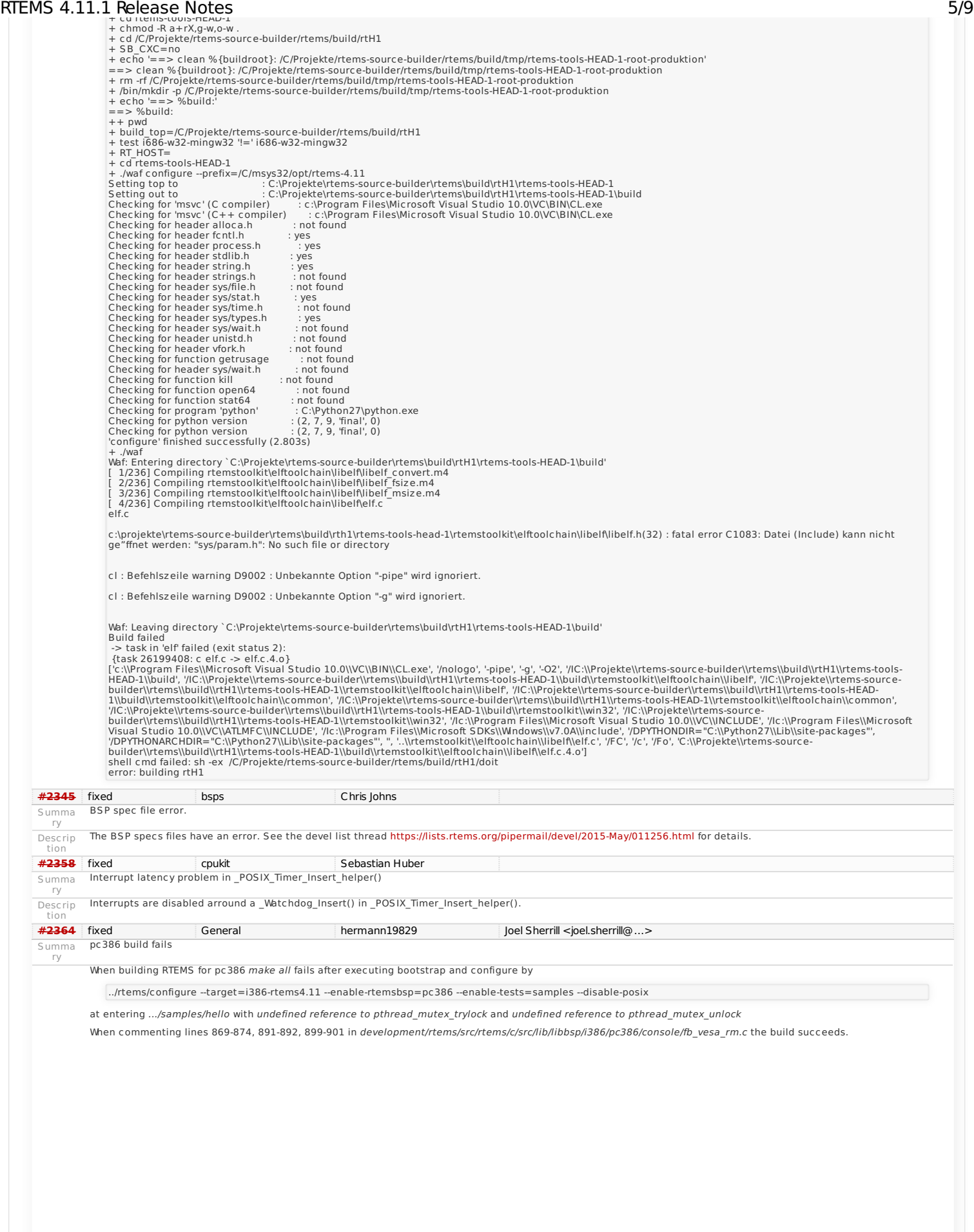

## RTEMS 4.11.1 Release Notes 6/9

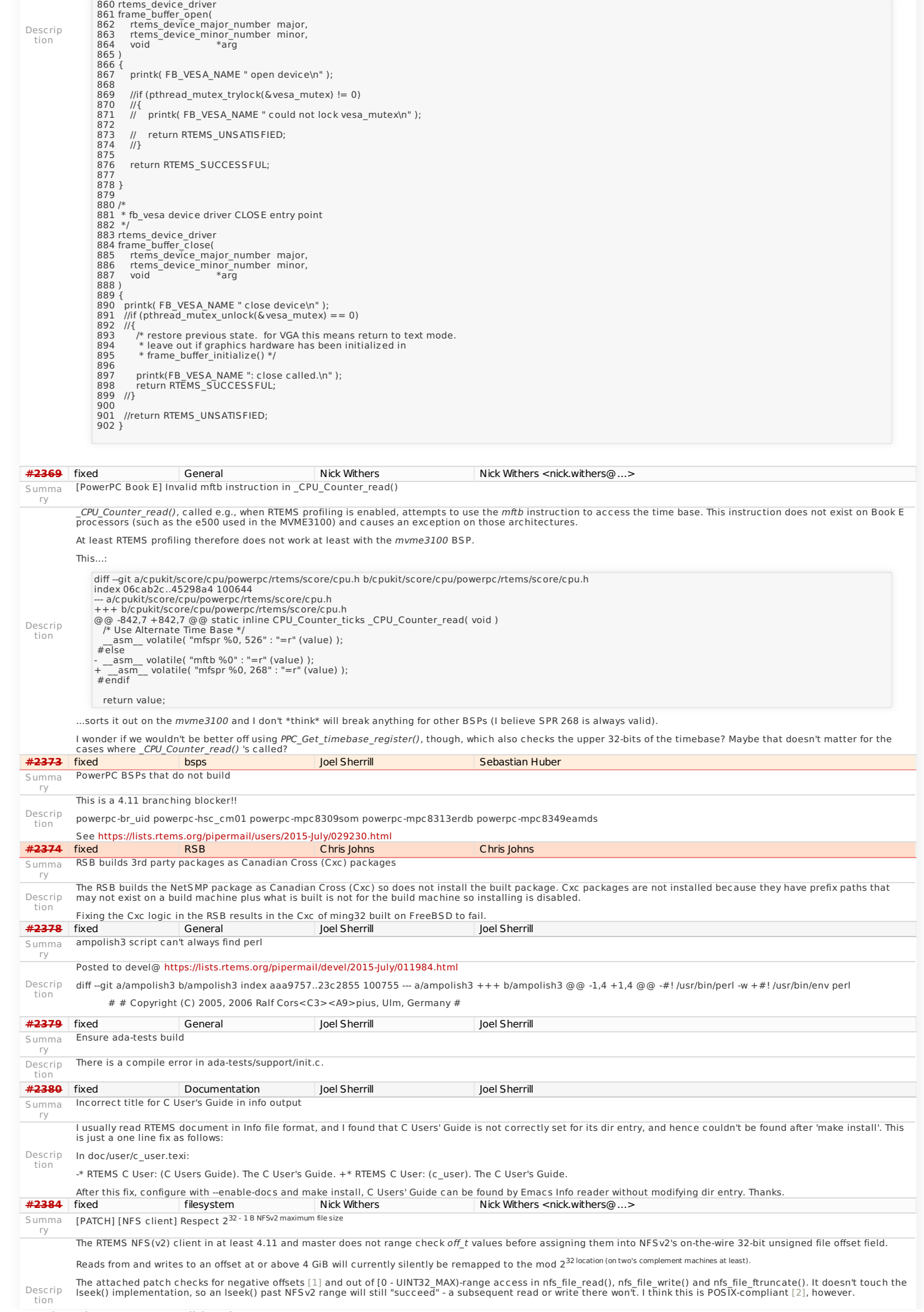

### RTEMS 4.11.1 Release Notes 7/9

[1] Perhaps unnecessary if it's impossible for a negative offset to be obtained without e.g., an application user twiddling things they shouldn't? lseek() at least does correctly error on obtaining negative offsets

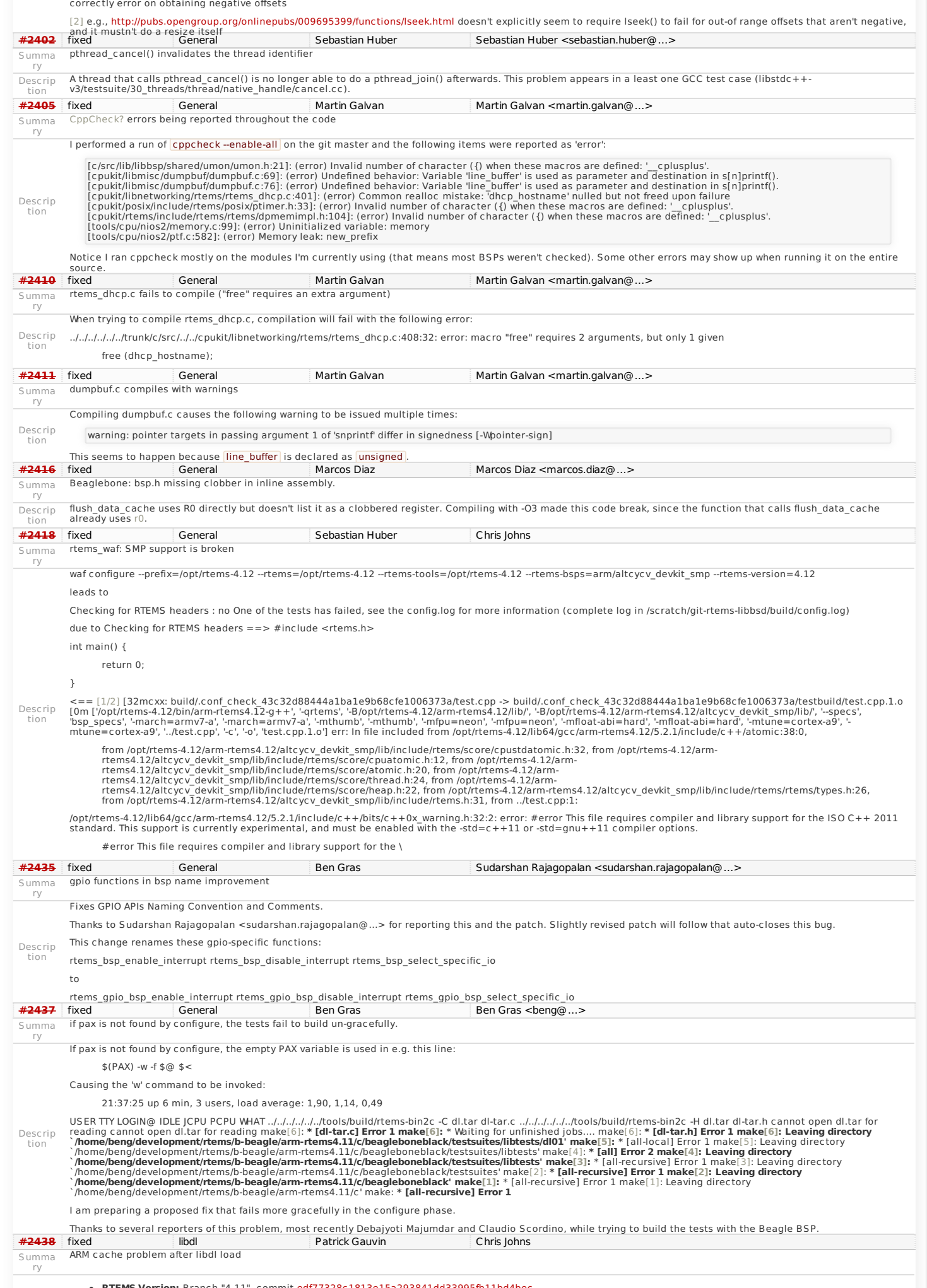

**RTEMS Version:** Branch "4.11", commit [edf77328c1813e15a293841dd33995fb11bd4bec](https://devel.rtems.org/changeset/edf77328c1813e15a293841dd33995fb11bd4bec/rtems) **System type:** ARM Cortex-A9, Xilinx Zynq 7020, xilinx\_zynq\_zedboard BSP

### RTEMS 4.11.1 Release Notes 8/9

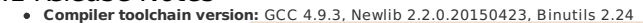

- **Compiler toolchain version:** GCC 4.9.3, Newlib 2.2.0.20150423, Binutils 2.24<br>**RTEMS configure options: |--**target=arm-rtems4.11 --enable-rtemsbsp="xilinx\_zynq\_a9\_qemu xilinx\_zynq\_zedboard" --enable-posix --<br>prefix=\$HOME/d
- 
- 

### **Expected Behavior**

Descrip Successful execution of the loaded function from dl-o1.o. Note that the dl01 example runs successfully in QEMU with the xilinx zynq a9 qemu BSP. tion

### **Actual Behavior**

System crash on execution of loaded code. After the first branch is taken to loaded code (dl-load.c:54), GDB indicates that the processor is executing instructions at the<br>correct address, but they do not behave as expected

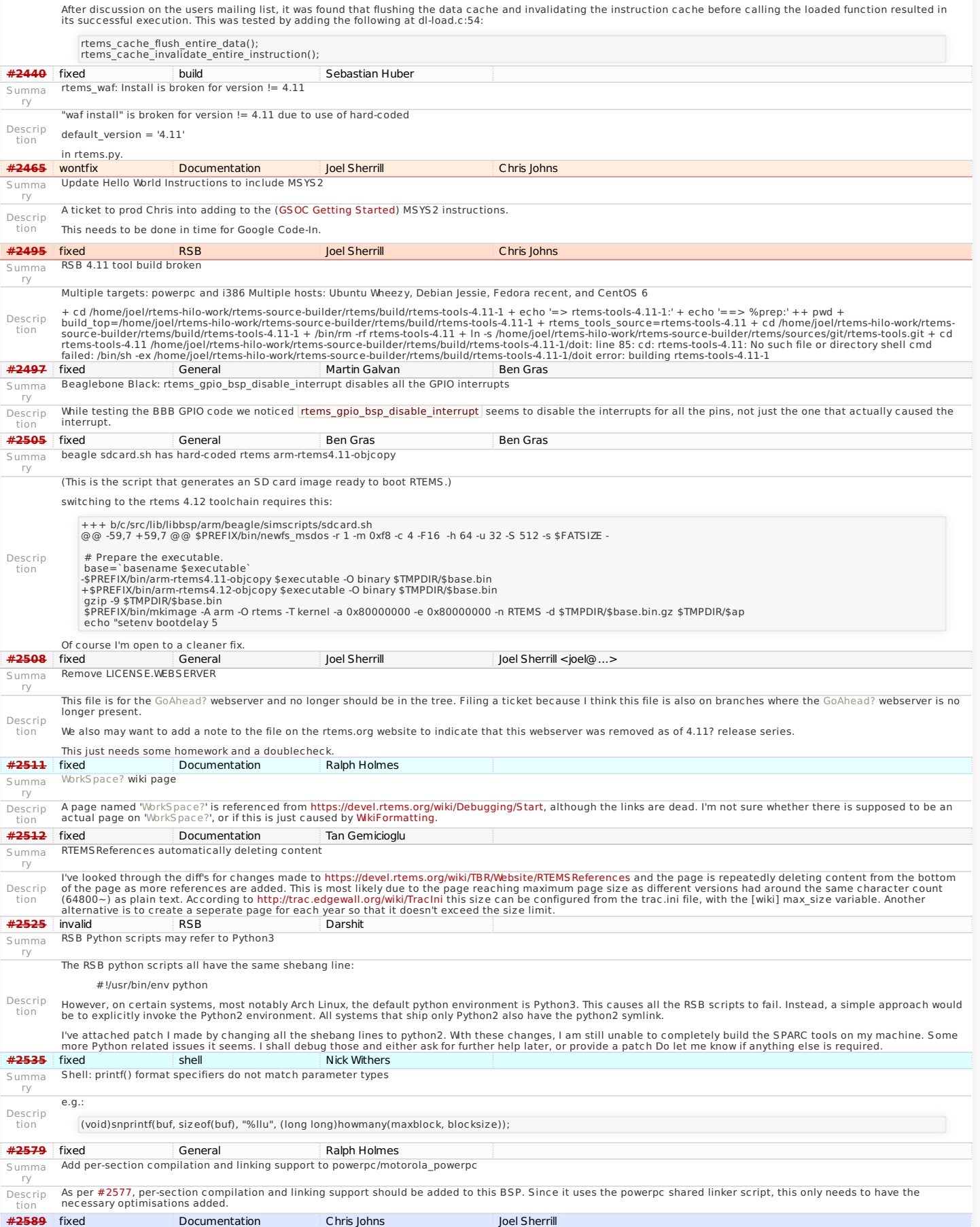

Update the Applications Ada User's Guide to REST format.

Update Applications Ada User's Guide

Summa ry

Descrip tion

### RTEMS 4.11.1 Release Notes 9/9

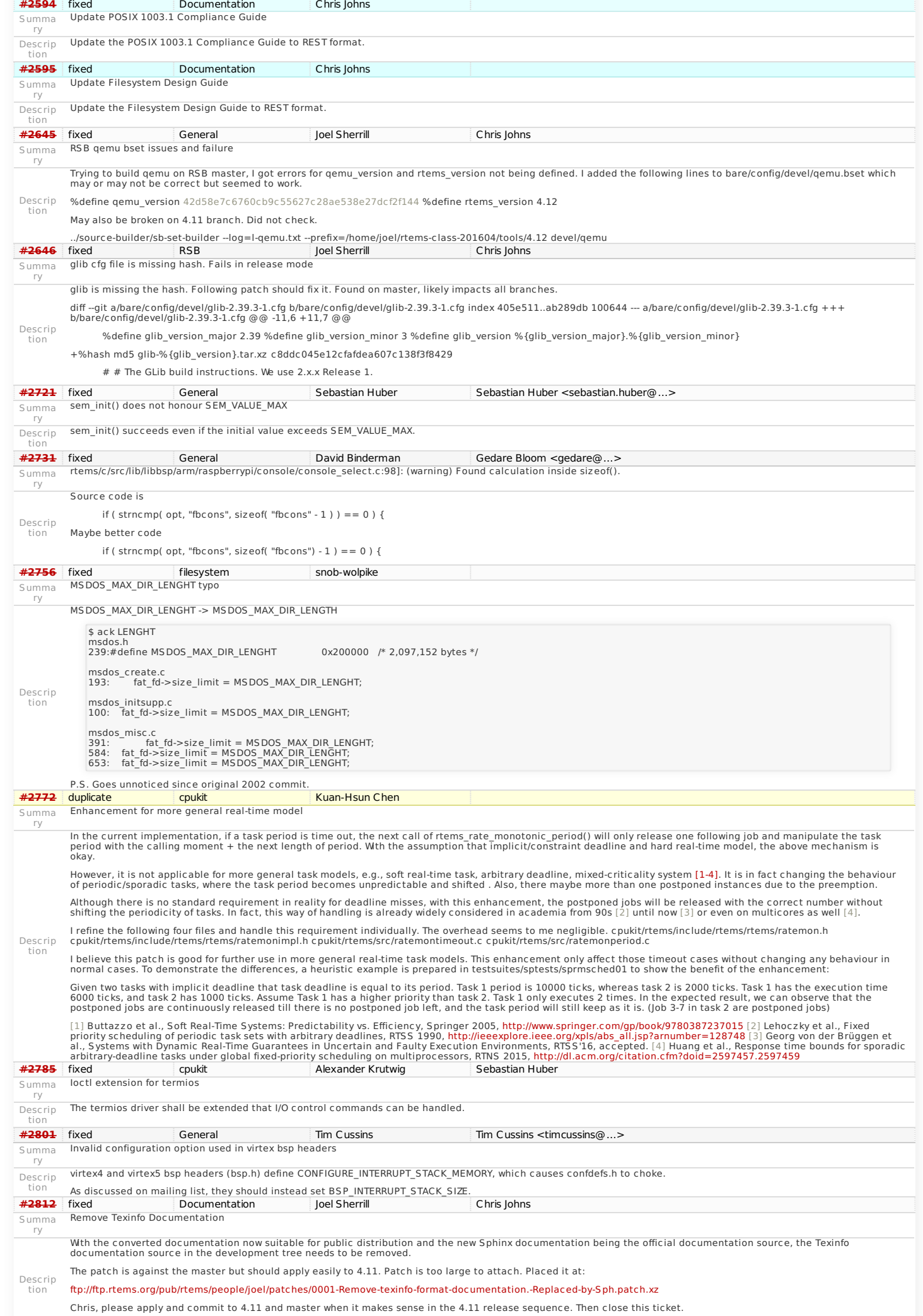

# RTEMS 4.11.1 Release Notes 10/9

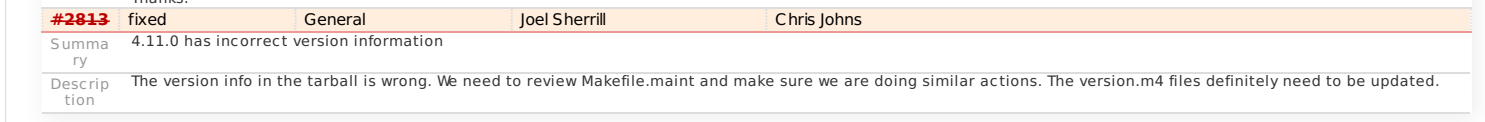

Last modified on Mar 23, 2017, 4:18:04 AM

## <span id="page-16-2"></span><span id="page-16-1"></span><span id="page-16-0"></span>Last modified on Mar 23, 2017, 4:16:22 AM **4.11.0 (16 November 2017[\)](#page-16-0) Statistics Total** [0](https://devel.rtems.org/query?milestone=4.11.0&max=0&order=id) Fixed [0](https://devel.rtems.org/query?status=closed&resolution=fixed&milestone=4.11.0&max=0&order=id) Invalid [0](https://devel.rtems.org/query?status=closed&resolution=invalid&milestone=4.11.0&max=0&order=id) Works for me [0](https://devel.rtems.org/query?status=closed&resolution=worksforme&milestone=4.11.0&max=0&order=id) Duplicate [0](https://devel.rtems.org/query?status=closed&resolution=duplicate&milestone=4.11.0&max=0&order=id) Won't fix  $\overline{0}$  $\overline{0}$  $\overline{0}$ **Distributio[n](#page-16-1) Summary** No results **Detail[s](#page-16-2) [Ticket](https://devel.rtems.org/query?status=closed&milestone=4.11.0&max=0&col=id&col=resolution&col=component&col=reporter&col=owner&desc=1&order=id&row=summary&row=description) [Resolution](https://devel.rtems.org/query?status=closed&milestone=4.11.0&max=0&col=id&col=resolution&col=component&col=reporter&col=owner&order=resolution&row=summary&row=description) [Component](https://devel.rtems.org/query?status=closed&milestone=4.11.0&max=0&col=id&col=resolution&col=component&col=reporter&col=owner&order=component&row=summary&row=description) [Reporter](https://devel.rtems.org/query?status=closed&milestone=4.11.0&max=0&col=id&col=resolution&col=component&col=reporter&col=owner&order=reporter&row=summary&row=description) [Owner](https://devel.rtems.org/query?status=closed&milestone=4.11.0&max=0&col=id&col=resolution&col=component&col=reporter&col=owner&order=owner&row=summary&row=description)** No tickets found

**t a g s** [4.11](https://devel.rtems.org/tags/4.11) [4.11.0](https://devel.rtems.org/tags/4.11.0) [release](https://devel.rtems.org/tags/release)